# **Academic Information Systems**

Block Enrollment

7/20/2017 Version 2.0

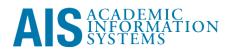

Block Enrollment

Building on the fundamentals in the Enrollment Request training. Block Enrollment allows users to add, drop, swap, and change grading basis *en masse*. Whenever possible it is recommended students submit enrollment requests themselves, however in certain, unique situations, it may be required for a staff member to submit enrollment requests.

This training manual documents the process by which one submits a block enrollment request.

If you have questions please email Tchad Sanger (cpsanger@ucsc.edu).

### **Table of Contents**

| MODULE 1: ADDING AN A BLOCK ENROLLMENT REQUEST | 1 |
|------------------------------------------------|---|
| Lesson 1: Navigating to Block Enrollment       | 1 |
| Lesson 2: Creating a Student Block             | 2 |
| Lesson 3: Creating a Class Block               | 2 |
|                                                |   |
| MODULE 2: MERGING BLOCKS AND VIEWING RESULTS   |   |
| Lesson 1: Merging Student and Class Blocks     | 3 |
| Lesson 2: Viewing Results                      | 4 |
|                                                |   |

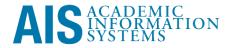

### Module 1: Adding an A Block Enrollment Request

#### **Objectives:**

- Navigating to Block Enrollment
- Creating a Student Block
- Creating a Class Block

| Lesson 1: Navigating to Block<br>Enrollment                                                                                                    | Notes: |
|----------------------------------------------------------------------------------------------------|--------|
| Login to <u>http://my.ucsc.edu</u> and open an AIS session. At the NavBar, click the Navigator Button. Then:                                                                                                    |        |
| <ol> <li>Records and Enrollment &gt; Enroll Students &gt; Block<br/>Enrollment &gt; Block Enroll Merge</li> </ol>                                                                                                    |        |
| 2. Click Add a New Value Tab.                                                                                                    |        |
| New Window       Hole       Customize Page         Flock Enroll Merge       Block Enroll Detail       Block Enroll Detail       Block Enroll Detail         Marge Blocks       Octomer Control       Request Status:       Pending       Submit         Marge Blocks       Octomer Control       Octomer Control       Submit         Marge Blocks       Octomer Control       Octomer Control       Submit         Marge Blocks       Octomer Control       Octomer Control       Submit         Student Block:       Octomer Control       Octomer Control       Submit         Outside Control       Octomer Control       Octomer Control       Submit         Filtering Criteria       Octomer Control       Retrieve       Retrieve         Term:       Octail Status:       Implifice       Submit         Implific:       Octail Status:       Implifice       Submit         Block Enroll Merge   Block Enroll Detail   Block Enrol Detail   Block Enro |        |
| Question and Answer Session                                                                                                    |        |

| Click on Student Block Create/Details                            |                                       |
|------------------------------------------------------------------|---------------------------------------|
|                                                                  | New Window   Help   Customize Page    |
| lock Enroll Merge<br>reate Custom Student Block                  |                                       |
| Academic Institution: UCSCM UC Santa Cruz                        |                                       |
| *ID *Academic Career<br>9876543 Q Slug,Sammy UGRD UGRD Undergrad | Eind   View All First 🔄 t of t 🗈 Last |
| CK Cancel Refresh                                                |                                       |
| Add Student ID.                                                  |                                       |
| . Click the Add icon on the right to add                         | additional students.                  |
| When complete, click OK.                                         |                                       |
|                                                                  |                                       |

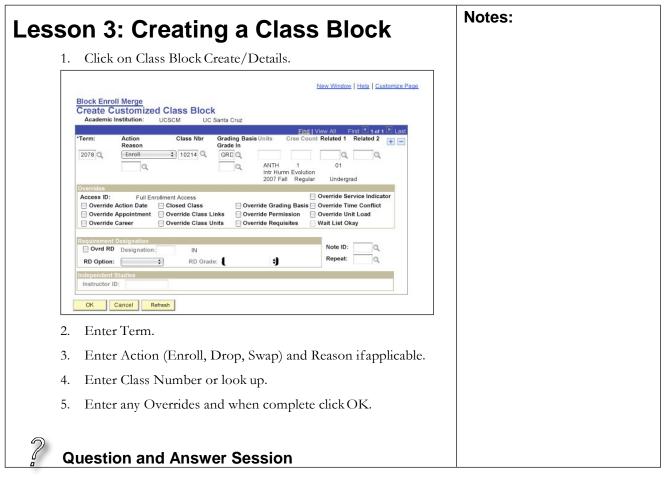

## Module 2: Merging Blocks and Viewing Results

### **Objectives:**

- Merging Student and Class Blocks
- Viewing Results

|                                       |                                                        |                                    | Notes: |
|---------------------------------------|--------------------------------------------------------|------------------------------------|--------|
| Lesson 1: N                           | lerging Stu                                            | dent and Class                     |        |
| Blocks                                |                                                        |                                    |        |
| DIUCKS                                |                                                        |                                    |        |
| 1. Click on M                         | Merge Blocks.                                          |                                    |        |
|                                       |                                                        |                                    |        |
|                                       |                                                        | New Window   Help   Customize Page |        |
| Block Enroll Merge                    | llock Enroll Detail Y Block Enri Detail1 Y Block En    | ri Dețail2                         |        |
| Enrollment Request ID:                | 0000000000 Request Status:                             | Pending Submit                     |        |
| Merge Blocks<br>Academic Institution: | UCSCM UC Santa Cruz                                    |                                    |        |
| Student Block:                        |                                                        | Merge                              |        |
|                                       | Detail / Create                                        |                                    |        |
| Class Block:                          | Q<br>Detail / Creato                                   |                                    |        |
| Filtering Criteria                    |                                                        |                                    |        |
| Academic Career:                      |                                                        | Retrieve                           |        |
| Term:                                 |                                                        |                                    |        |
| Class Nbr:                            | Q Detail Status:                                       | ŧ                                  |        |
| EmpliD:                               |                                                        |                                    |        |
| Save Save 🕞 Notify                    | Refresh                                                | E.Add Dydate/Display               |        |
| Block Enroll Merge   Block E          | nroll Detail   Block Enri Detail1   Block Enri Detail2 |                                    |        |
| 2. Click Sub                          | mit.                                                   |                                    |        |
|                                       |                                                        |                                    |        |
|                                       |                                                        |                                    |        |
| 2                                     |                                                        |                                    |        |
| <b>Question a</b>                     | nd Answer Sessi                                        | on                                 |        |

| esson 2: Viewing Results                                                                                                    | Notes: |
|----------------------------------------------------------------------------------------------------|--------|
| 1. Request Status indicates Errors, Success, or Messages.                                                                                                    |        |
| New Window   Help.   Customize Page                                                                                                    |        |
| Block Enroll Merge         Block Enroll Detail         Block Enroll Detail         Block Enroll Detail           Enrollment Request ID:         0002031857         Request Status:         Errors         Submit           Marge Blocks         Block status:         Errors         Submit                                                                                                    |        |
| Academic Institution: UC Santa Cruz<br>Student Block: Merge<br>Detail / Create                                                                                                    |        |
| Class Block:<br>Detail / Create                                                                                                    |        |
| Academic Career:<br>Term:<br>Class Nbr:<br>Detail Status:<br>Class Nbr:                                                                                                    |        |
| EmpliD:                                                                                                    |        |
| Block Erroll Merge   Block Erroll Detail   Block End Detail   Block End Detail 2<br>2. To see Messages, click on "Retrieve."                                                                                                    |        |
| New Window   Help.   Customize Page                                                                                                    |        |
| Block Enroll Merge Block Enroll Detail Block Enrol Detail Block Enrol Detail Block Enrol Detail Block Enrollment Request ID: 0002031857                                                                                                    |        |
| Customize   Find   View All           First (S) i of 1         First (S) i of 1         Firs |        |
|                                                                                                    |        |
|                                                                                                    |        |
| Save Action to Search E Notify C Refresh Excel Laboratoria Compared to the Search Refresh                                                                                                    |        |
| Block Enroll Merge   Block Enroll Detail   Block Enri Detail1   Block Enri Detail2                                                                                                    |        |
| 3. Click on Details to see Messages.                                                                                                    |        |

| New Window   Help   Customize Page                                                                                        |
|----------------------------------------------------------------------------------------------------|
|                                                                                                    |
| Block Enroll Merge Block Enroll Qetail Block Enrol Detail Block Enrol Detail Block Enrol Detail Block Enroll Petail       |
| Enrollment Request ID: 0002031857                                                                                         |
| Enrollment Request Eind   View All First (1 or 1 ) Last                                                                   |
| ID: 9876543 Slug,Sammy Institution: UC Santa Cruz                                                                         |
| Career: Undergraduate Primary Prog: Undergraduate Term: 2007 Fail                                                         |
| Seq # Action Class Nbr Grading Basis Related 1 Related 2 Permission                                                       |
| Action Dt. Reason Intr Humn Evolution Crastella Units Taken                                                               |
| Regular Undergrad Undergrad Undergrad                                                                                     |
| Request Status: Errors User ID: CPSANGER                                                                                  |
| Overrides                                                                                                    |
| Access ID: Full Enrollment Access Service Indicator                                                                       |
| Appointment Class Links Permission Unit Load                                                                              |
| Career Class Units Requisites Wait List Okay                                                                              |
| Messages Eind   New All First 1 of 1 * Last                                                                               |
| Message Sequence: 1 Severity: Error Last Update DateTime: 05/02/08 12:11:14PM<br>Not Enrolled, Class 10214 Full (14404.7) |
| The requested enrollment add was not processed. The enrollment limit for the specified class has been reached.            |
| If available, choose the Wattlist Ok option and resubmit the request.                                                     |
|                                                                                                    |
| Save Return to Search 🖸 Notify 🖉 Refeash 📑 Add 🖉 Update/Display                                                           |
| Block Erroll Merge   Block Enrol Detail   Block Enri Detail 1   Block Enri Detail2                                        |
|                                                                                                    |
|                                                                                                    |
|                                                                                                    |
|                                                                                                    |
|                                                                                                    |
|                                                                                                    |
| Question and Answer Session                                                                                               |
|                                                                                                    |